# Dominating Your Systems Universe with Ansible

Daniel Hanks | Sr. System Administrator - Adobe Systems Incorporated

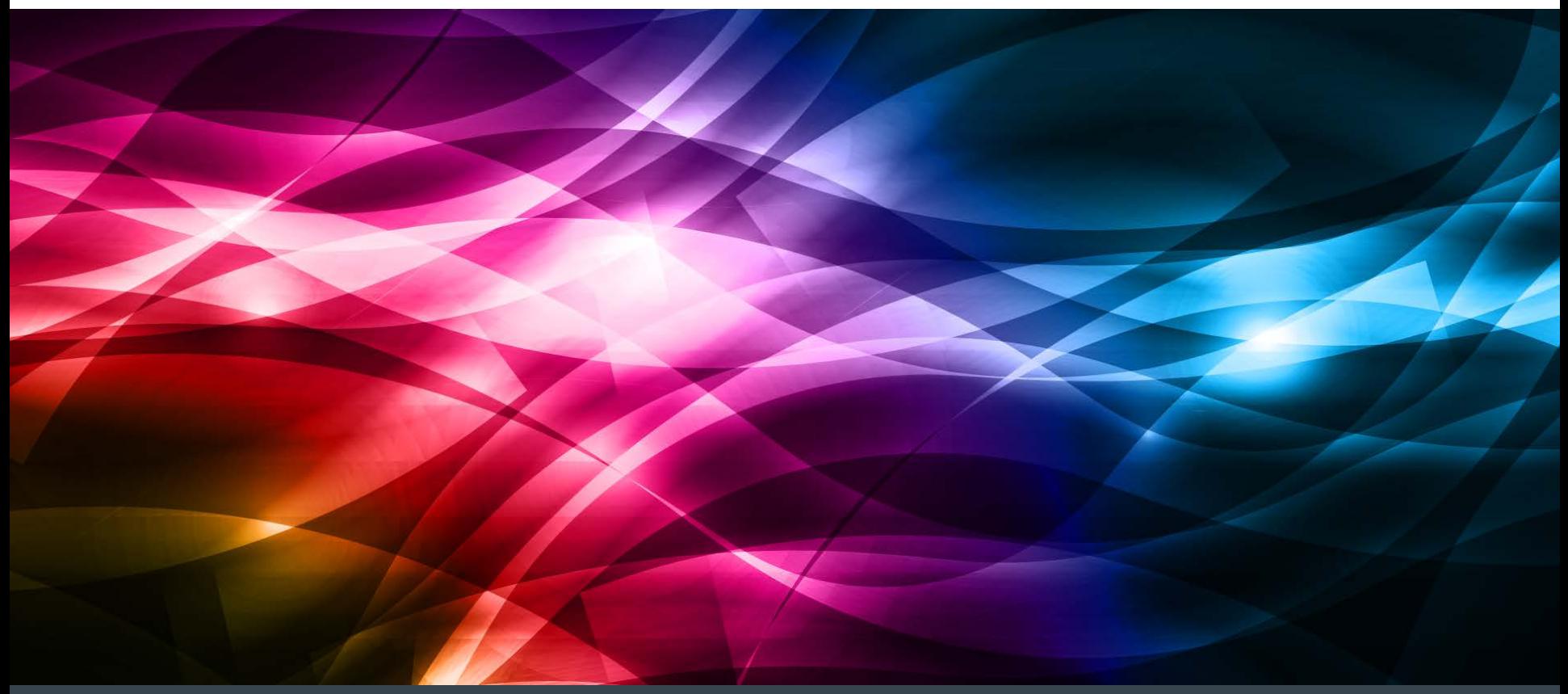

## What is Ansible?

- "Ansible is an IT automation tool. It can configure systems, deploy software, and orchestrate more advanced IT tasks such as continuous deployments or zero downtime rolling updates.
- Ansible's goals are foremost those of simplicity and maximum ease of use. It also has a strong focus on security and reliability, featuring a minimum of moving parts, usage of OpenSSH for transport (with an accelerated socket mode and pull modes as alternatives), and a language that is designed around auditability by humans – even those not familiar with the program."
- ansible.com
- Michael Dehaan, founder
	- Author of Cobbler, Func
- [www.ansible.com](http://www.ansible.com/)
- @ansible
- **Freenode: #ansible**
- Top-ten Python project on GitHub (702 contributors)

#### Why use Ansible? – Command and Control

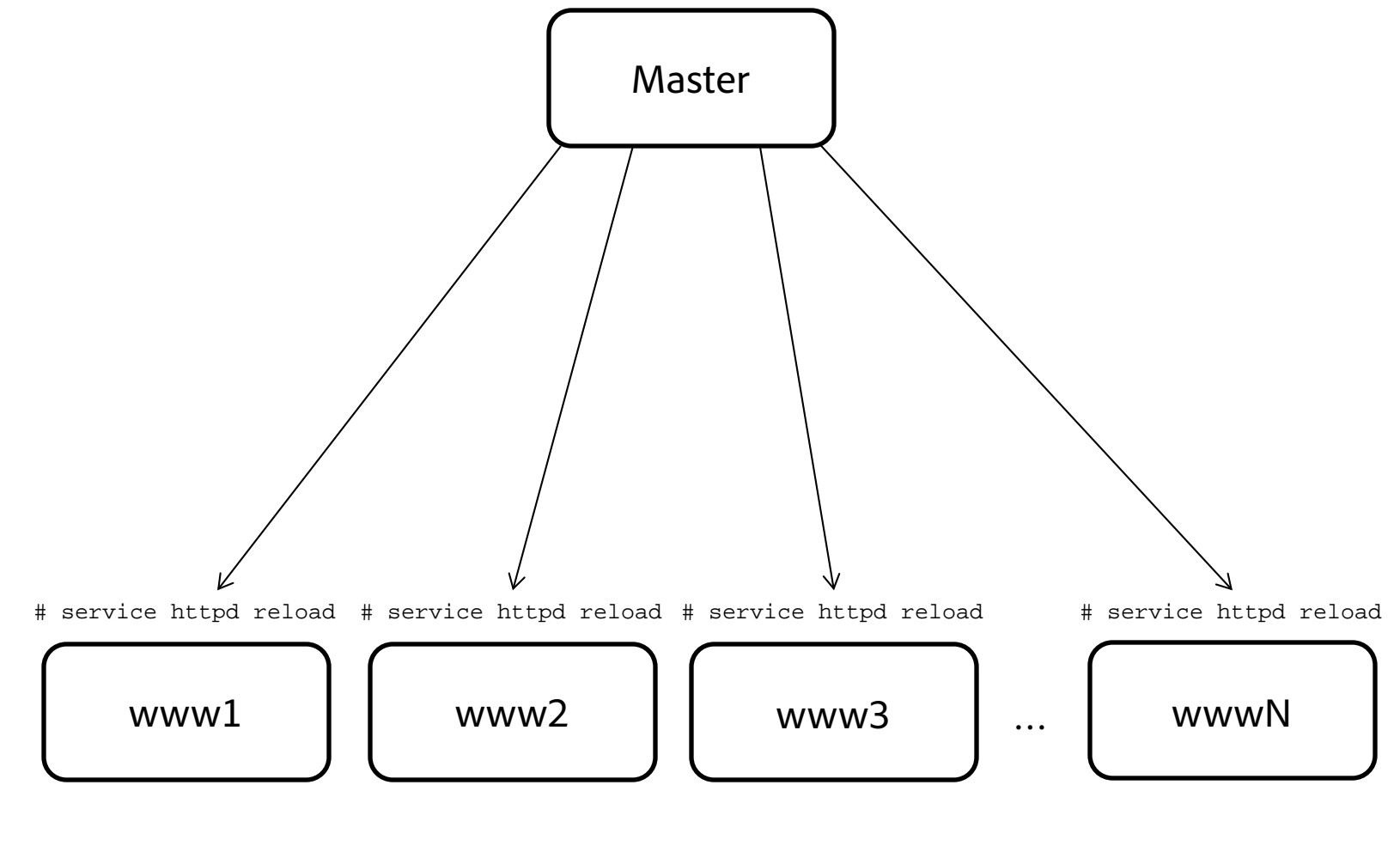

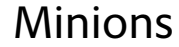

#### Why use Ansible? – Structured Command and Control

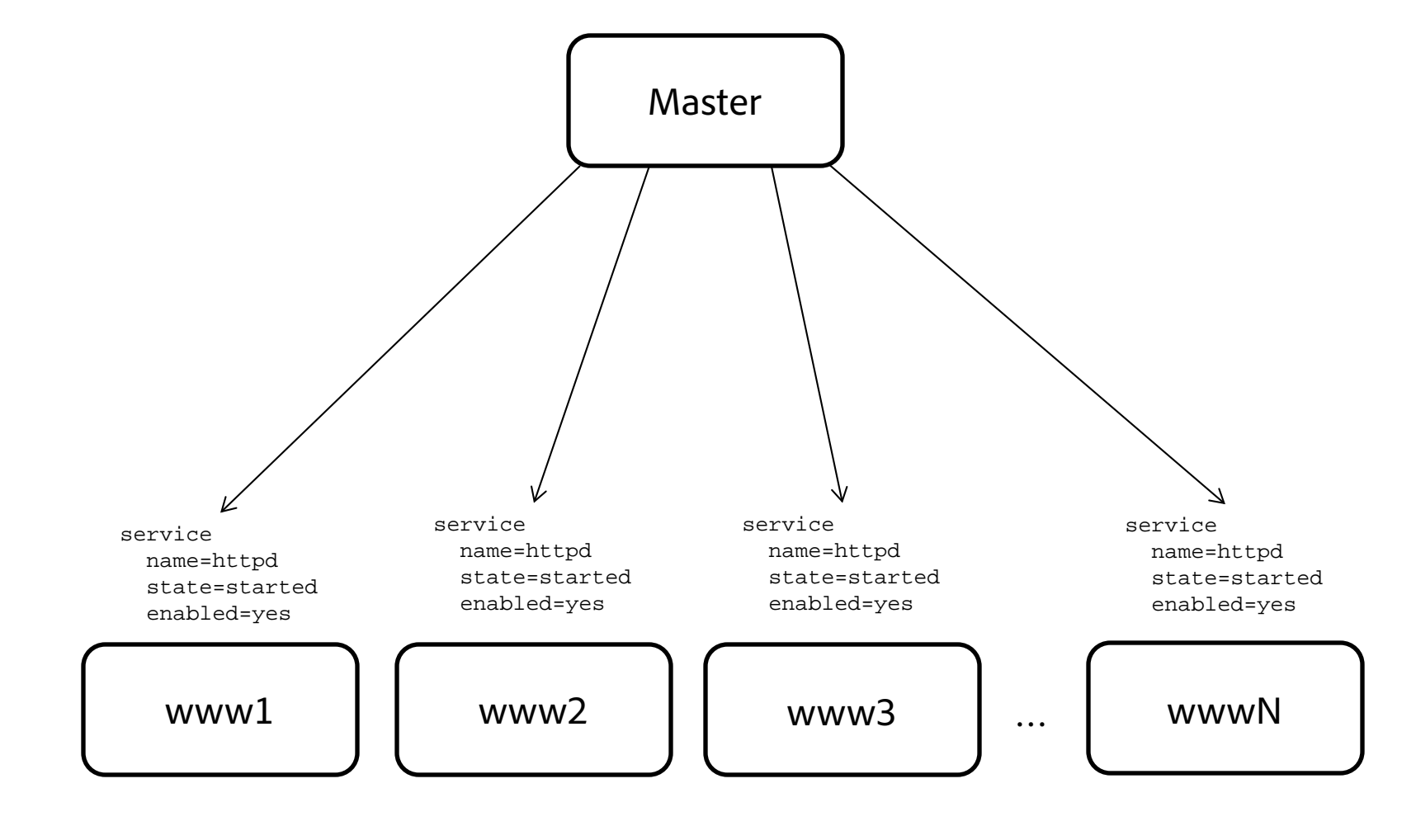

Minions

5

#### Why use Ansible? – Configuration Management

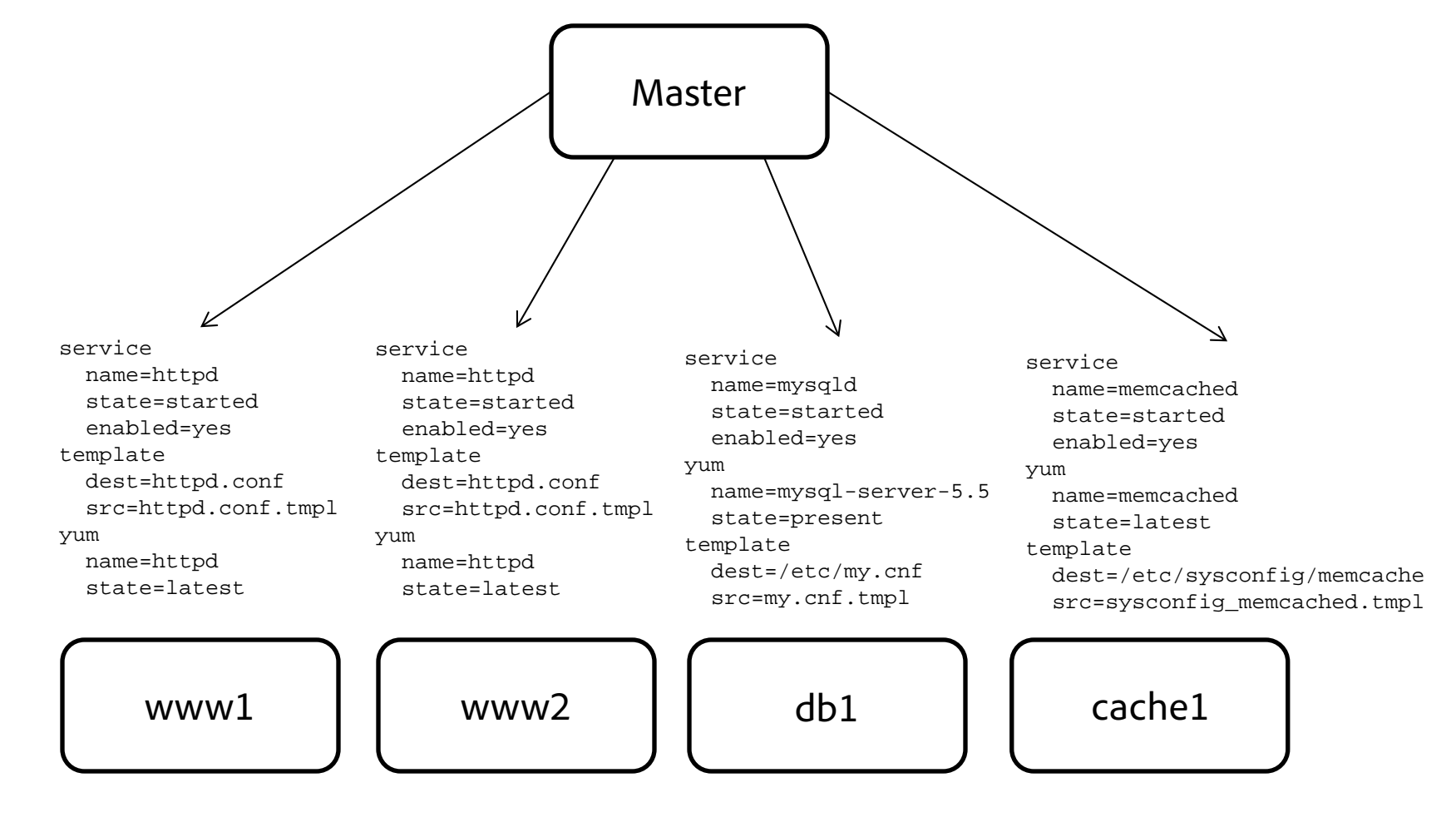

Minions

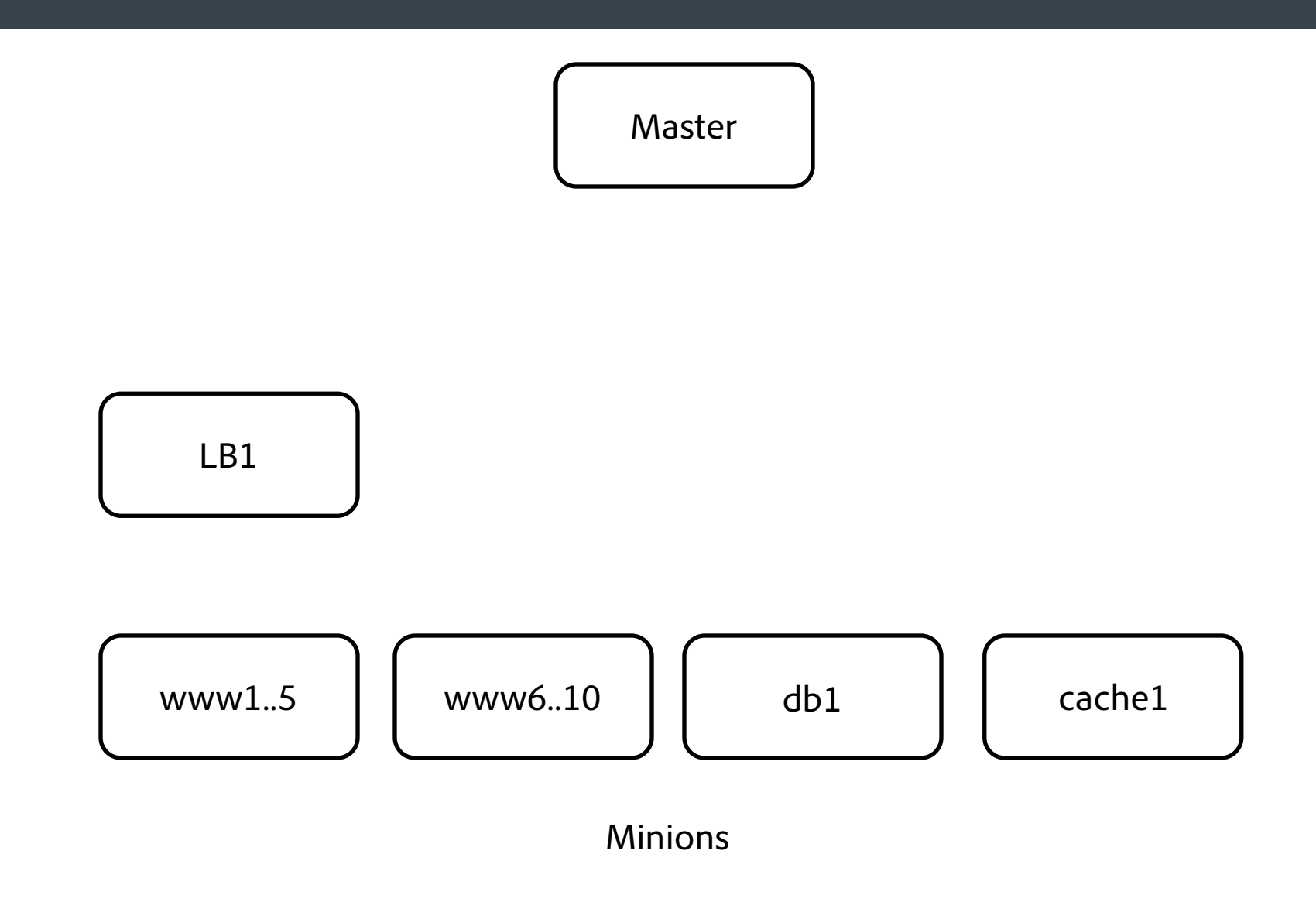

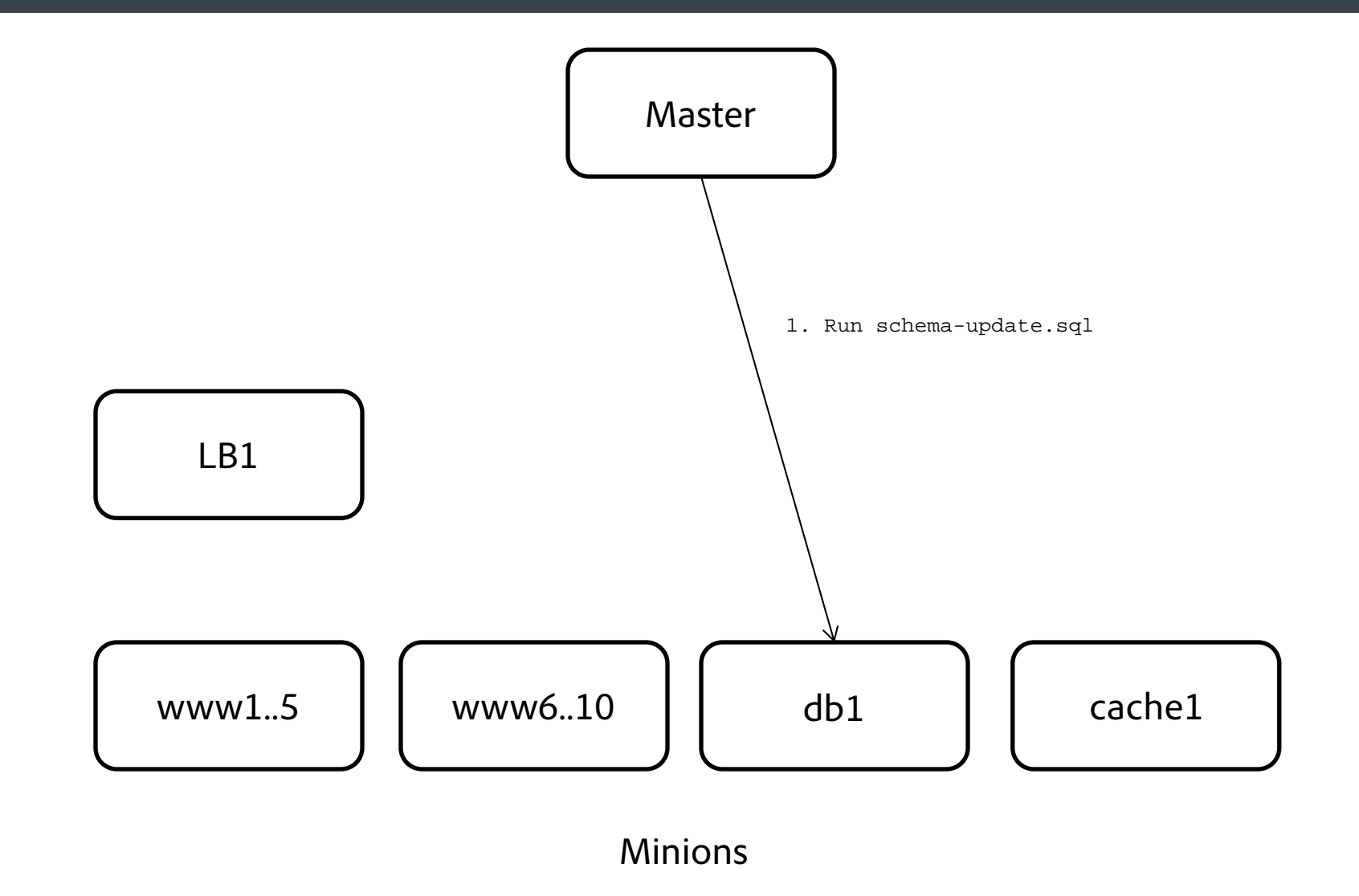

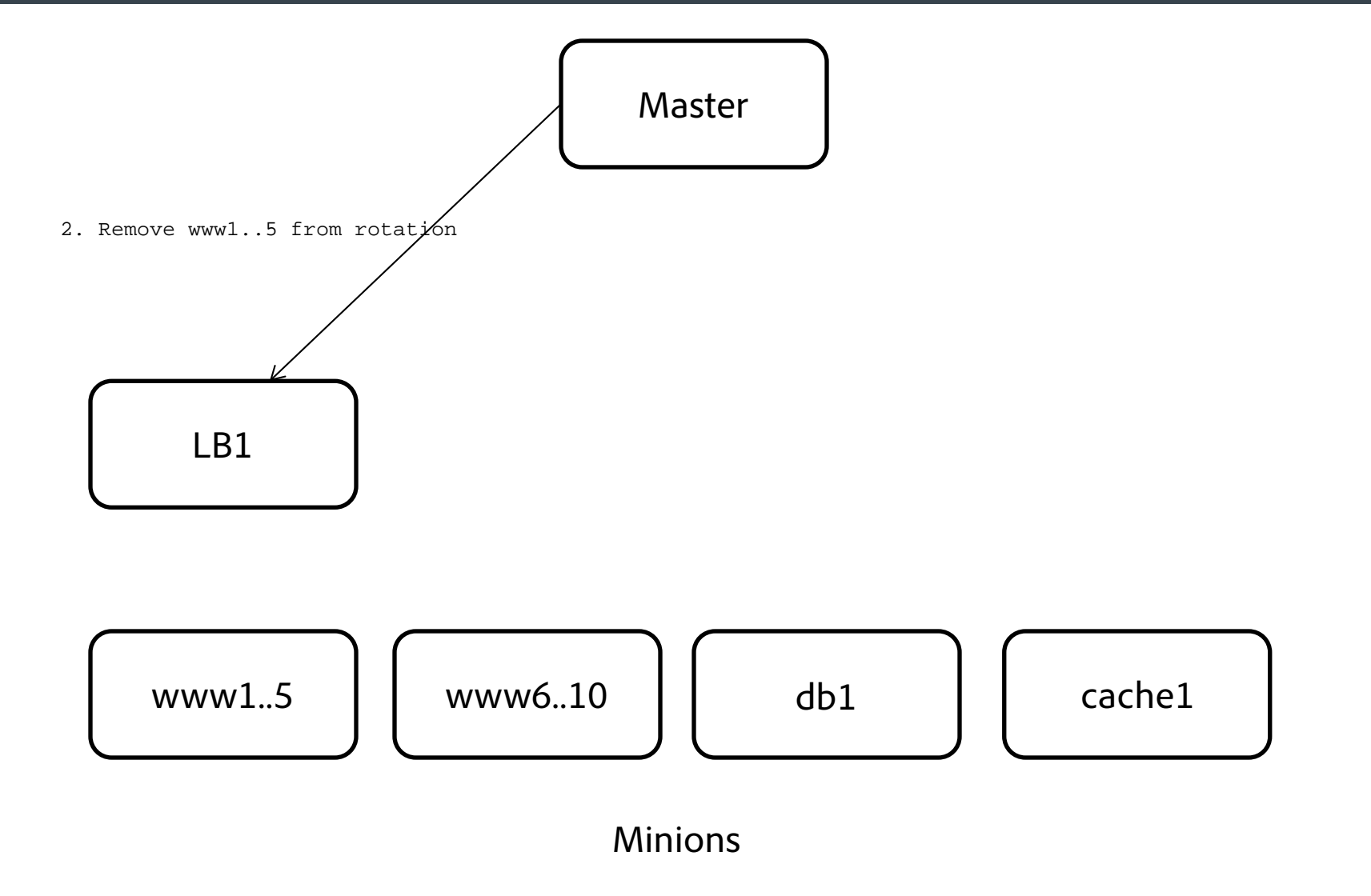

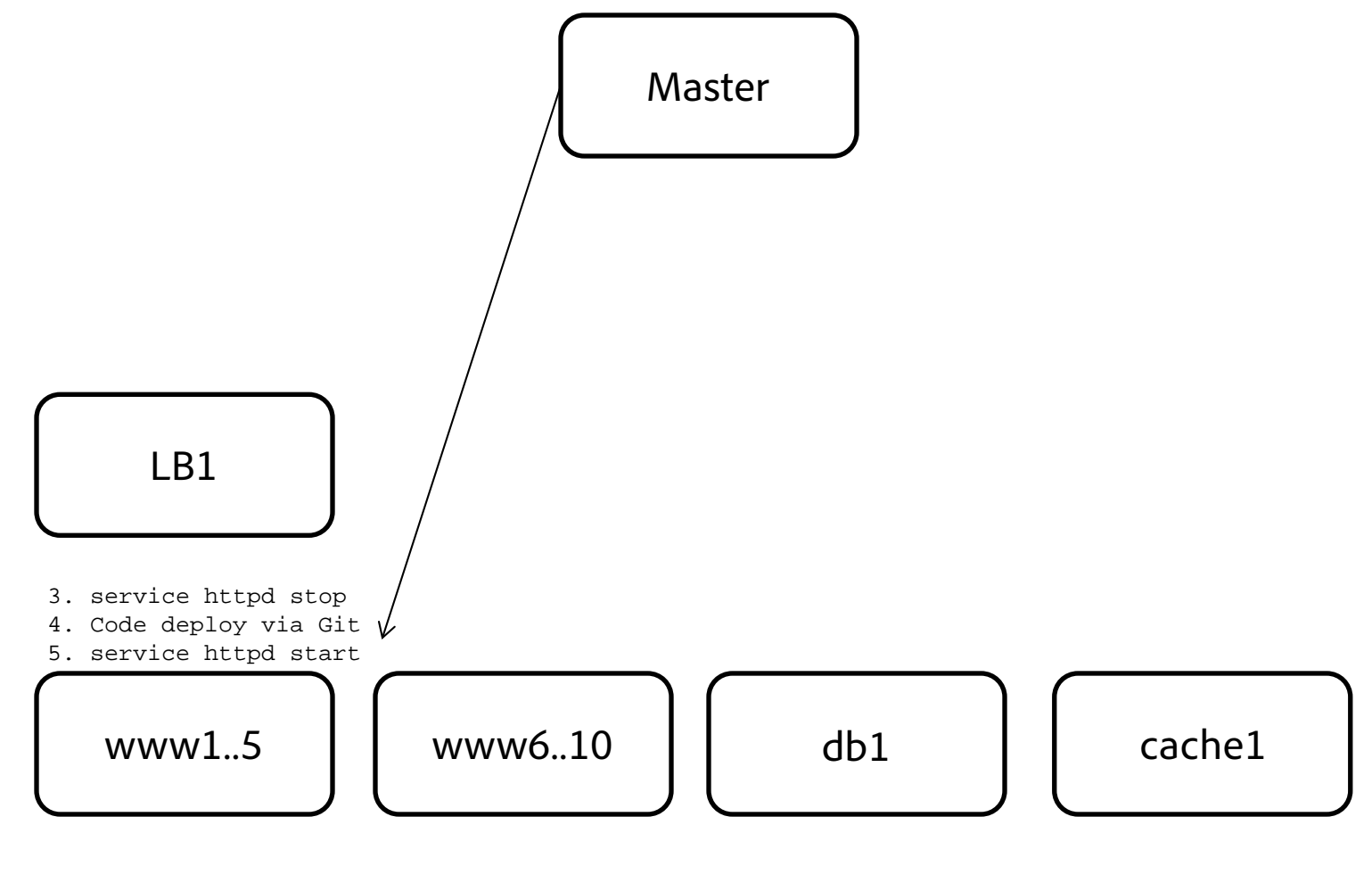

Minions

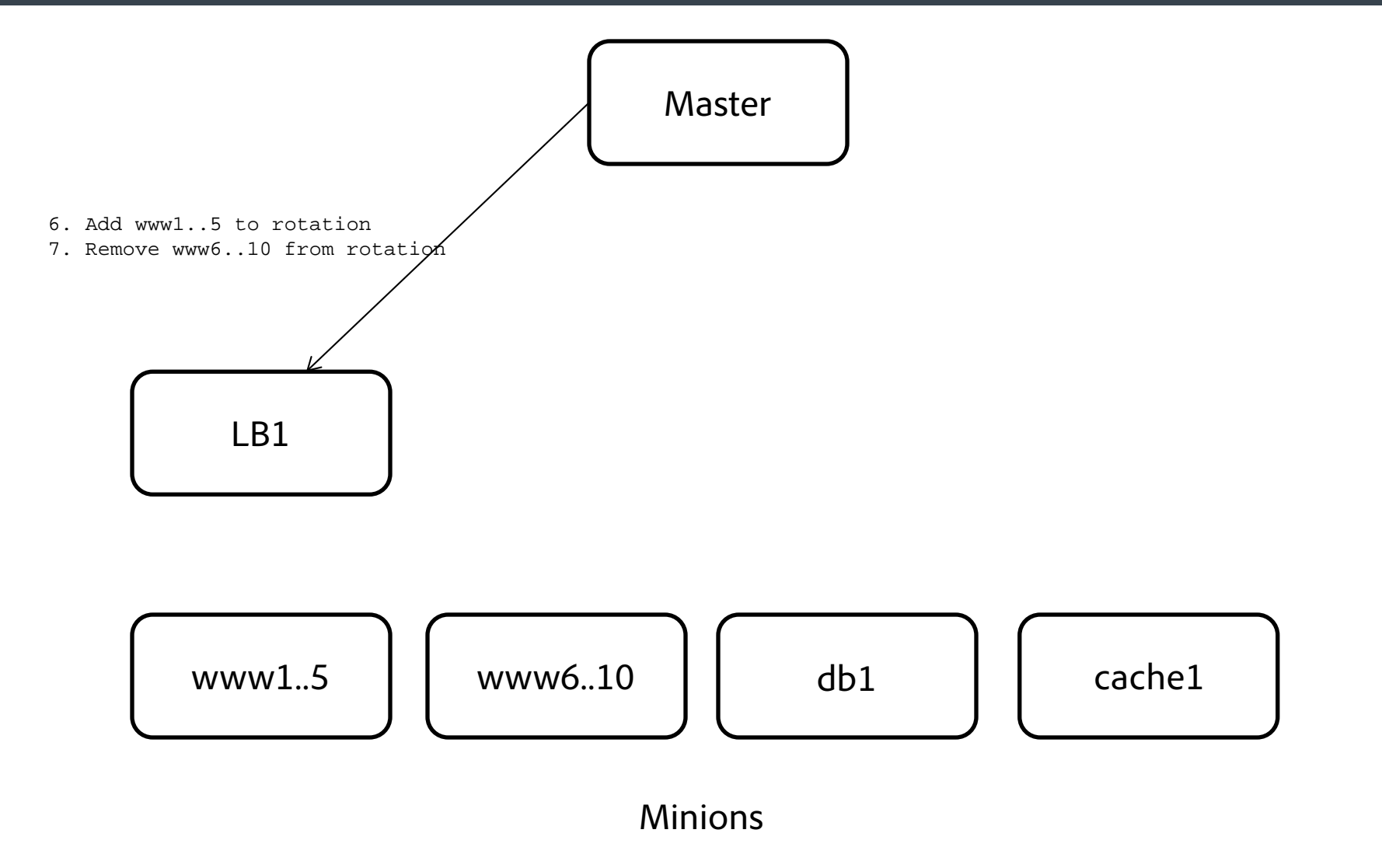

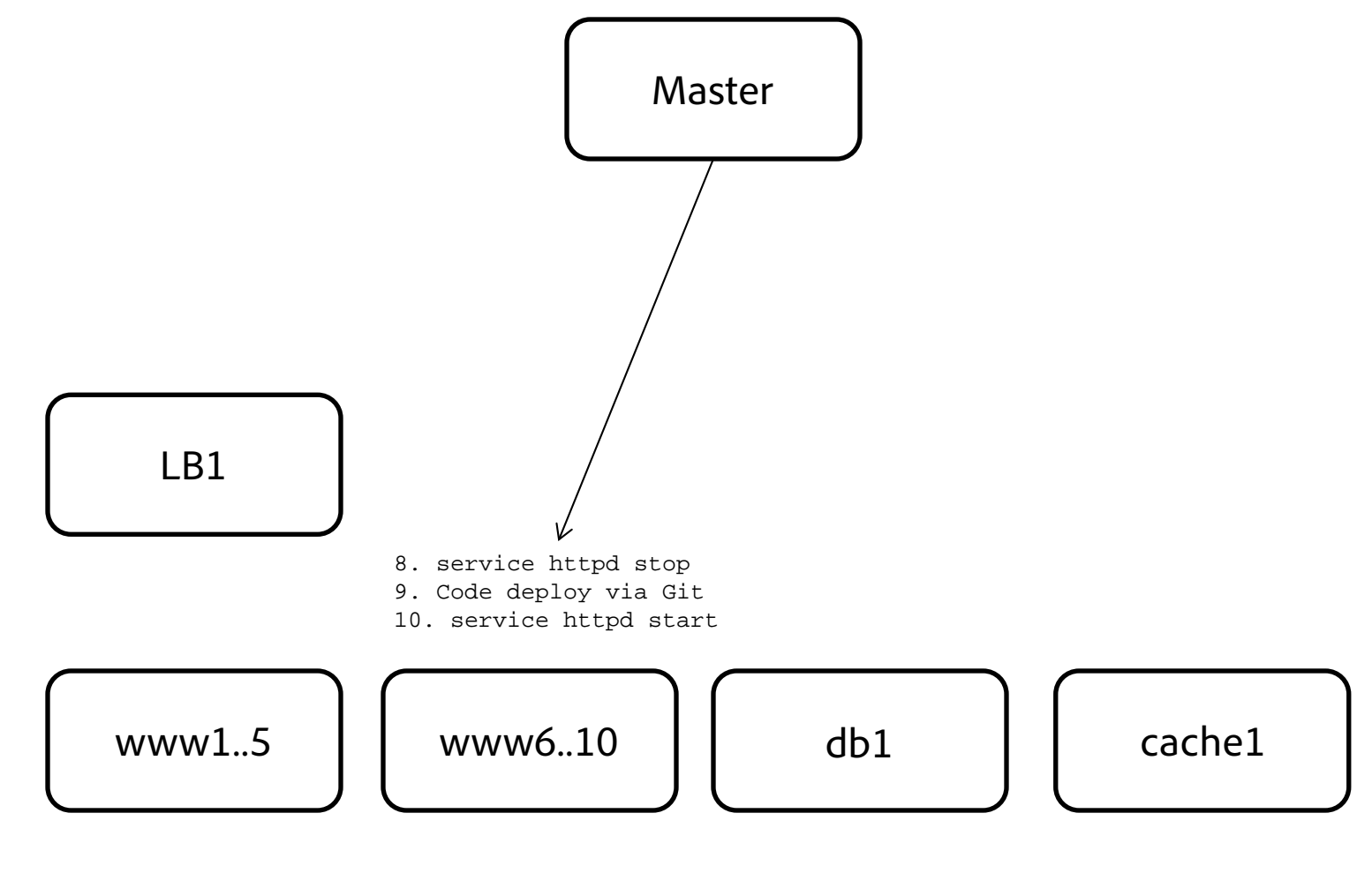

Minions

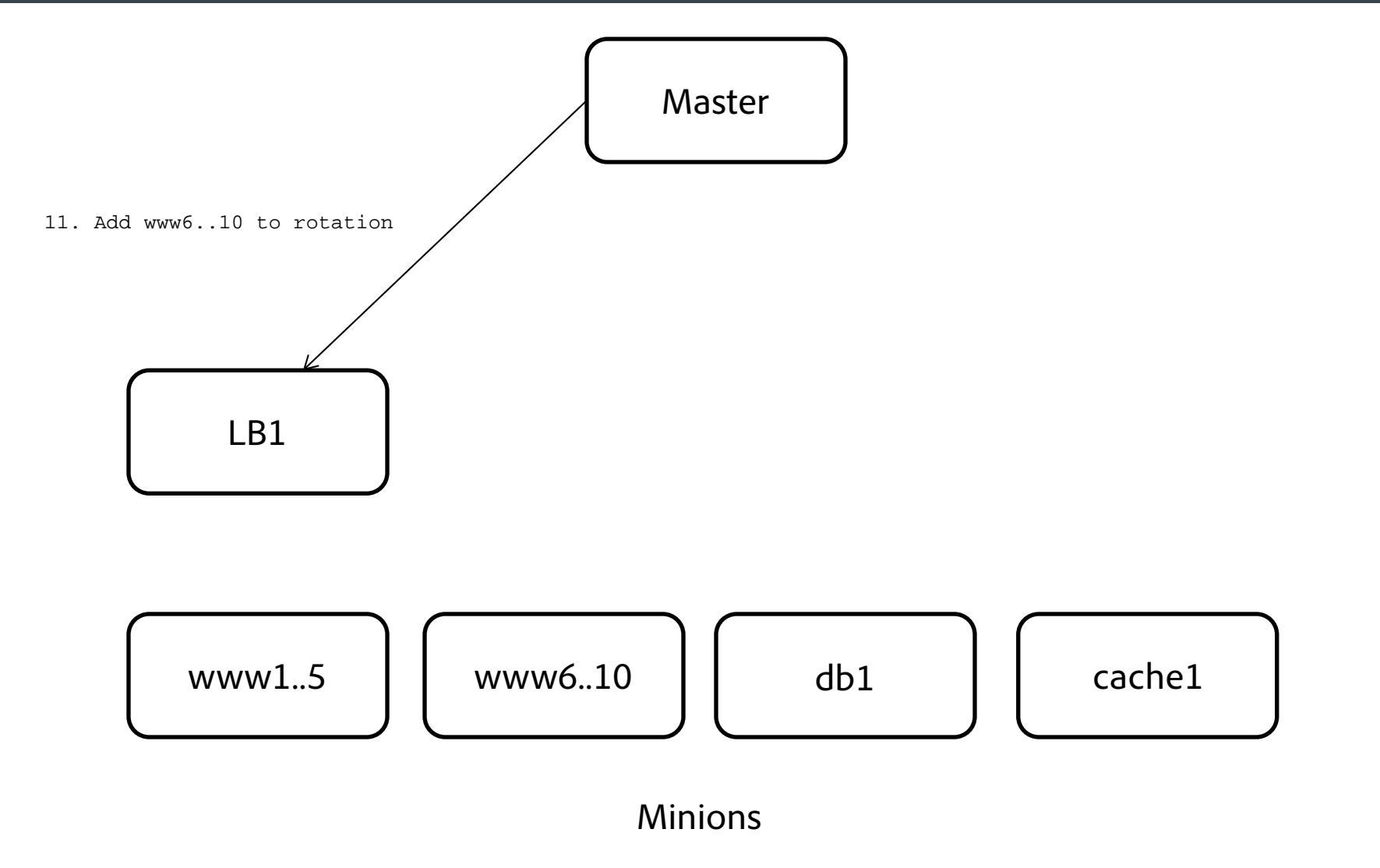

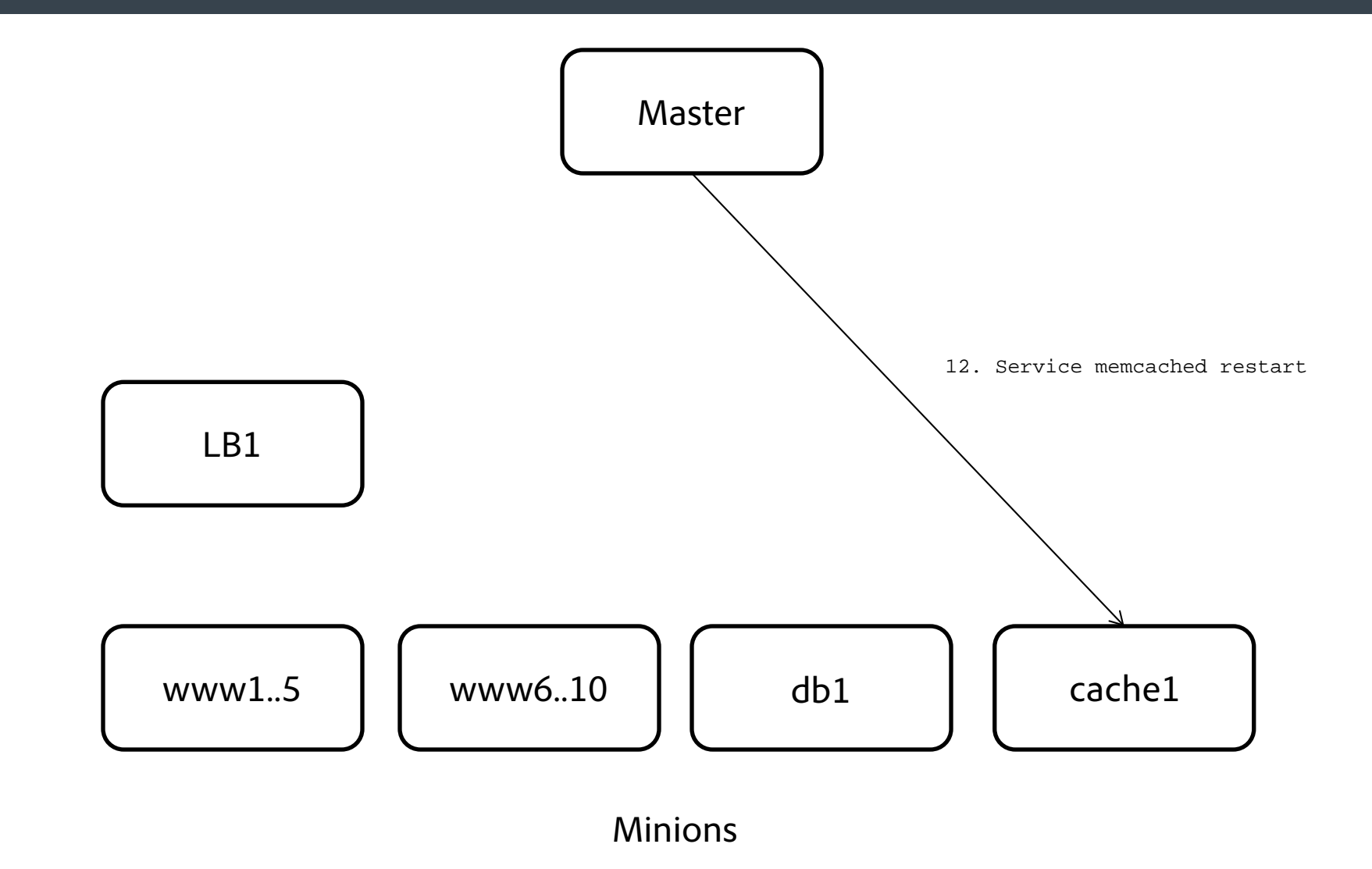

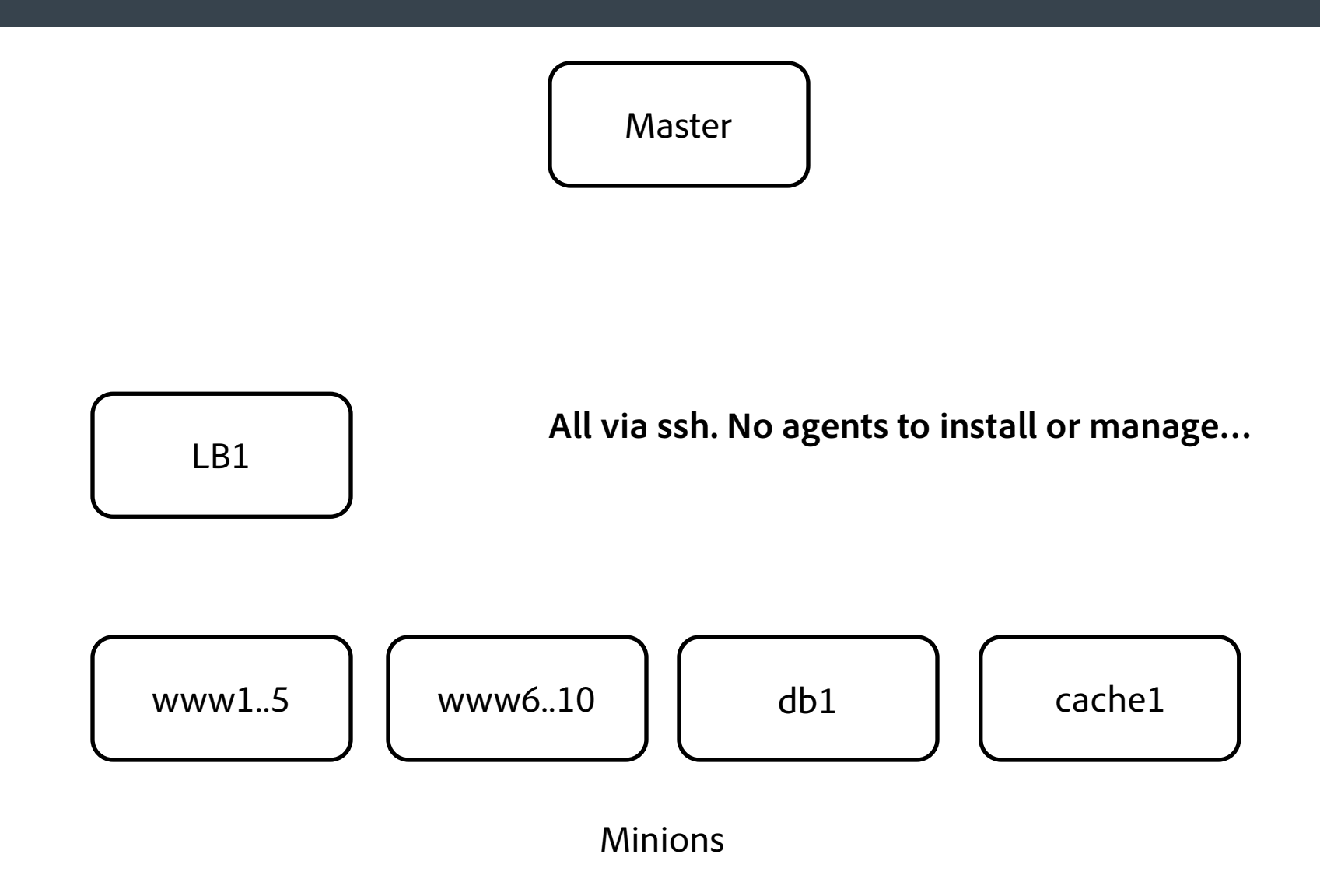

- SSH transport layer
	- Uses your existing SSH authentication infrastructure. No additional (and possibly questionable) authentication mechanisms / models to install.
	- No root access needed to run. Can use sudo, passwords, keys, different users, and any combination; whatever your ssh infrastructure looks like.
- No agents or daemons involved.
	- **Fewer moving parts. Nothing to monitor.**
	- Only have to install in one place. Upgrades are trivial. Easy to run out of a git checkout.
- Very readable and easy-to-understand configuration.
	- Your team will be up and running in minutes with Ansible.
	- Very low barrier to entry.
	- It can be as simple or as sophisticated as you want it to be.
	- **Low semantic burden ;-P**
- Very few dependencies to get up and running

# Installing Ansible

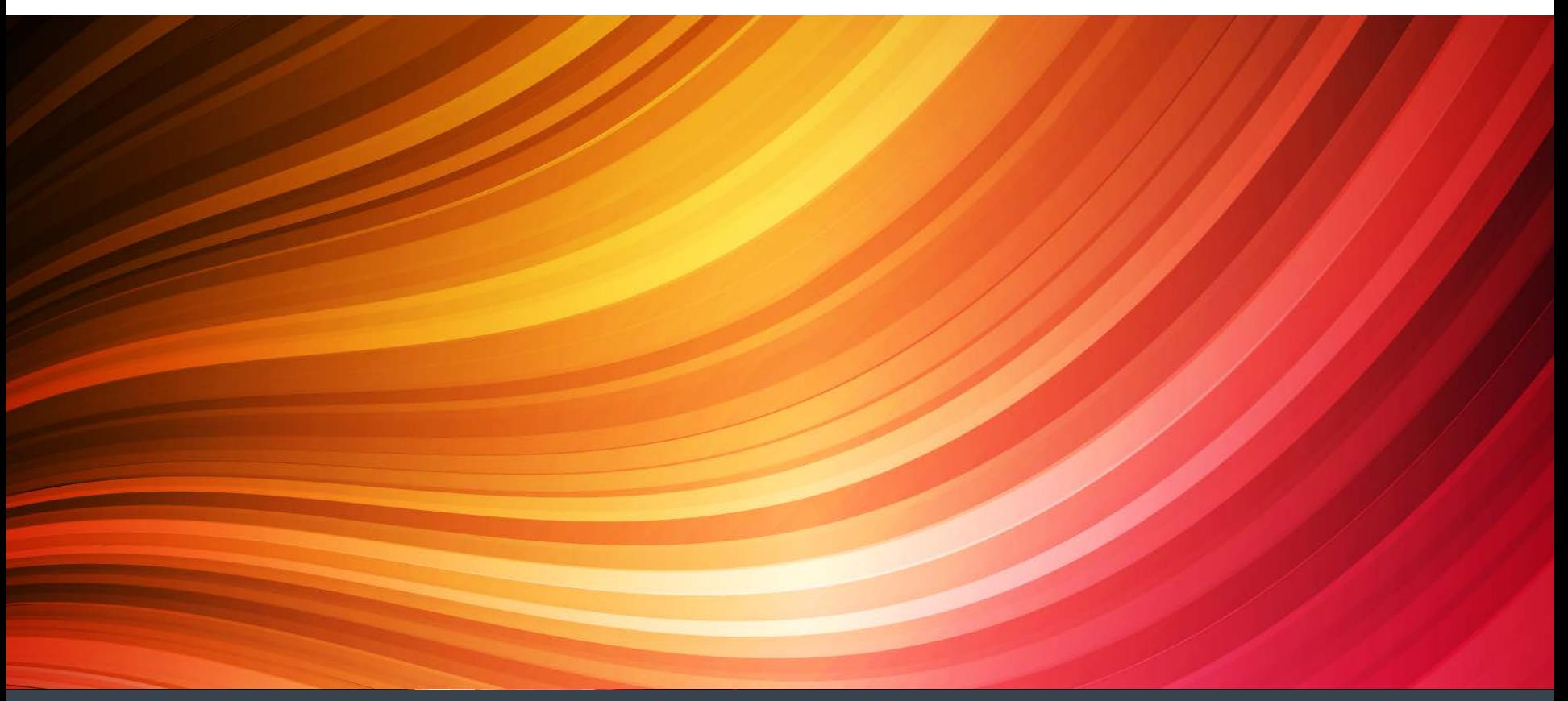

#### Installing Ansible – Dependencies

#### - **On the master:**

- python 2.6
- paramiko
- pyYAML
- jinja2
- Httplib2
- **On the minions:**
	- python 2.4
	- python-simplejson (if < python 2.5)
		- Though the 'raw' module doesn't need that.
- Other modules may require more dependencies

#### Installing Ansible

```
# Via Git
   $ git clone git://github.com/ansible/ansible.git
   $ cd ansible
   $ . hacking/env-setup
# - Yum, via EPEL
   sudo yum install ansible
# - RPM (Build your own)
   cd ansible
   make rpm
# - Apt (Ubuntu)
   sudo apt-add-repository ppa:rquillo/ansible
# - pkg (FreeBSD)
   sudo pkg install ansible
# Homebrew (MacOSX)
   brew install ansible
# Pip
   sudo pip install ansible
```
# And you're done. No agents to install anywhere else. # Everything happens (usually) over ssh

# Ansible – Ad-hoc Invocation

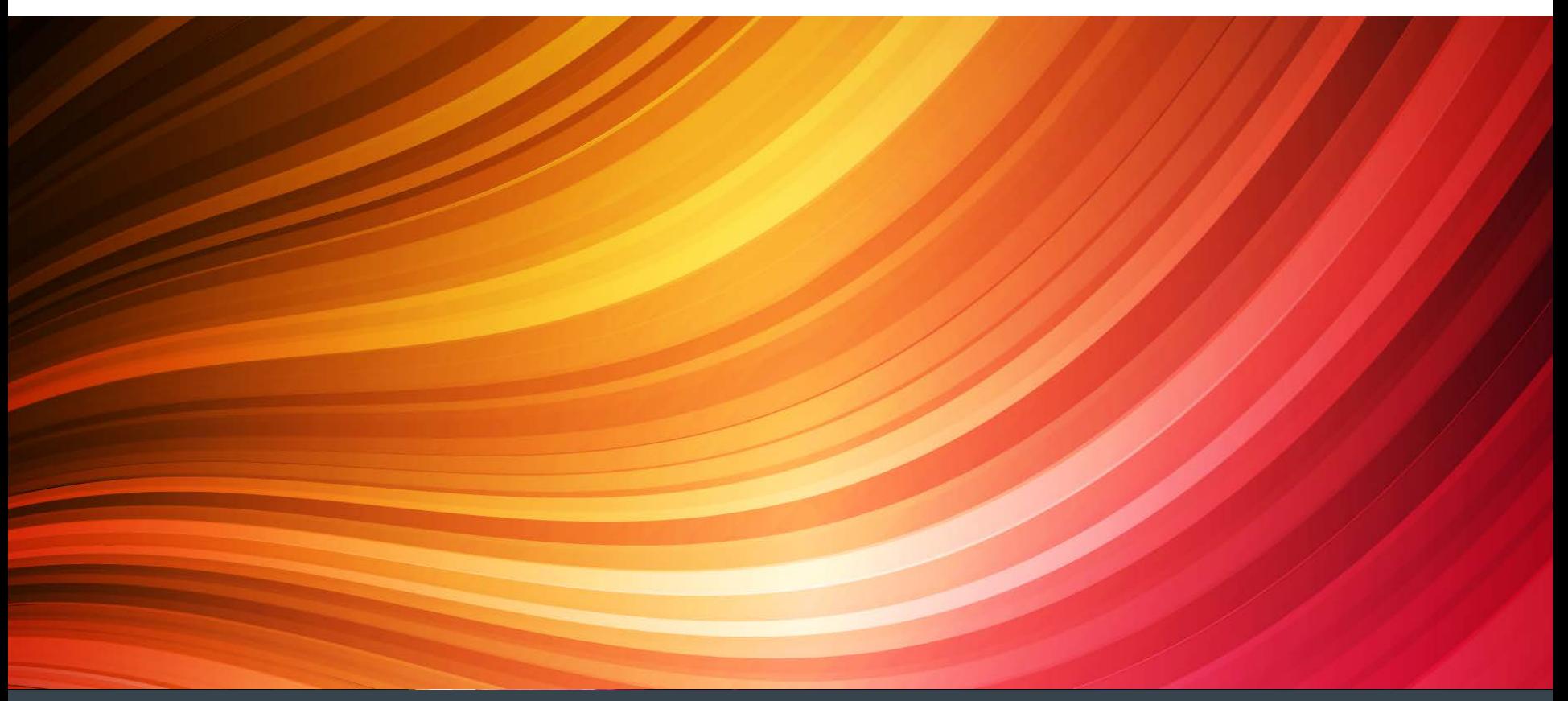

### Simple invocation – (Command and Control)

```
### ansible <host-pattern> [options]
### E.q.,
### ansible all –i <inv_file> -m <module> -a <arguments>
```

```
### Run uptime on all hosts
ansible all –i my_hosts –m shell –a uptime
```
### Run ansible w/o args for usage info (demo)

```
ansible all -i my_hosts -m shell -a uptime -s \setminus–u other_user –U biguser –K
```

```
# -u = SSH as 'other_user'
# -s = run commands with sudo…
# -U = sudo to 'biguser' before running
# -K = Before running, ask for the password sudo will ask
# for
# And lots of other possibilities.
```
#### Simple invocation – (Command and Control)

### Run a command through a shell on all hosts ansible all  $-i$  my hosts –m shell –a  $\setminus$ "grep MemTotal /proc/meminfo

### Run a command (not through a shell, no | or > < ) ansible all –i my\_hosts –m command –a "/sbin/ldconfig"

### Run a raw command through ssh (does not go through the ### Ansible module system. Useful for running on routers ### (which don't have Python installed on them) ansible routers –i my\_hosts –m raw –a "show int"

### Copy a local script to all boxes and run it ansible all –i my\_hosts –m script –a "/local/script.pl"

# In the inventory file you specify hosts, host groups, # and variables to be associated with hosts and groups <snip> www.example.com [web]

www1.corp.com www2.corp.com

www3.corp.com

[mail]

mail1.corp.com

mail2.corp.com

mail3.corp.com

[ftp]

ftp[1..100].corp.com

</snip>

ansible web:ftp:mail –m shell –a 'cat /etc/redhat-release'

#### Inventory – Static File – Host and Group Variables

### Host vars can be used to set connection attributes www.example.com ansible ssh user=rob  $\setminus$ ansible\_python\_interpreter=/usr/local/my\_pyth/bin/python

### You can use host vars to make aliases www ansible\_ssh\_host=www.example.com

[mail] mail[1..10].example.com

[mail:vars] ansible\_ssh\_port=5555

#### Inventory – Static File – Groups of groups

```
[us_east]
www[1..5].example.com
[us_west]
www[6..10].example.com
[us_all:children]
us_east
us_west
[emea]
www[11.15].example.com
[apac]
www[16..20].example.com
```

```
[global:children]
us_all
Emea
Apac
```

```
# The preferred method of storing host and group variables
# is in separate files. If your inventory file in
# /home/me/ansible/hosts, then Ansible will also look for
# variables in 
/home/me/ansible/group_vars/<group_name>
/home/me/ansible/host_vars/<host_name>
```
# These files are YAML formatted, and look like this: ---

```
some_variable: some_value
ansible_ssh_port: 1234
```
# More on the recommended directory layout later…

# Once your inventory file is ready, you can select # target hosts with patterns: ansible <pattern> [options]

# '\*' or 'all' – run against all hosts ansible all –m yum –a 'name=httpd state=present'

# Specific hostname ansible www.example.com  $-m$  copy  $-a$  'src=/local/file \ dest=/remote/file'

# Specific group ansible us\_west –m template –a 'src=/local/template.jnj \ dest=/remote/httpd.conf'

# Use wildcards ansible \*.example.com –m unarchive –a 'src=/some/foo.tgz \ dest=/remote/dir'

# Use ':' for OR (If the host is in us\_west, or in emea) ansible us\_west:emea –m fetch –a 'src=/etc/hosts \ dest=/local/dir'

# '!' to exclude ansible us\_all:!www1.example.com –m synchronize –a \ 'src=/local/var/www dest=/remote/var/www recursive=yes'

# '&' for intersection – Hosts must be in db\_hosts AND # web\_hosts ansible db\_hosts:&web\_hosts –m seboolean –a \ "name=httpd\_can\_network\_relay state=yes"

# Longer combinations of the above left as an exercise for # the reader

```
# '~' for Regular expression matching
ansible \sim(db|web_db)[5-9]* -m mysql -a \
  "name=widget_db present=yes"
```

```
# Basic idea:
# ansible <target> -m <module name> -a <module args>
# See http://docs.ansible.com/modules_by_category.html
# for the full (and growing) list of modules
# E.g., 
Ansible web -m git -a \backslash'repo=git://githost.example.com/git/web_root.git \
    dest=/var/www
    version=release_2.0
    force=yes
    depth=1
    executable=/usr/local/my/git'
```
# LIVE DEMO!!!

# Useful if you store host/group info in LDAP / Cobbler / # EC2 / OpenStack / RackSpace / CMDB, etc.

# Example inventory scripts provided for Cobbler, EC2, GCE # and several others.

# If the –i arg is an executable file, Ansible will run it # for inventory info.

# If –i arg is a directory, Ansible will run al exes in # the dir and combine their outputs.

# Ansible will first run the script with '--list', which # should return a JSON dictionary of all groups / hosts / vars # Ansible will then run the script with '--host <host>' for # each host

# See the docs / examples for more details

# Ansible – Playbooks – Configuration Management

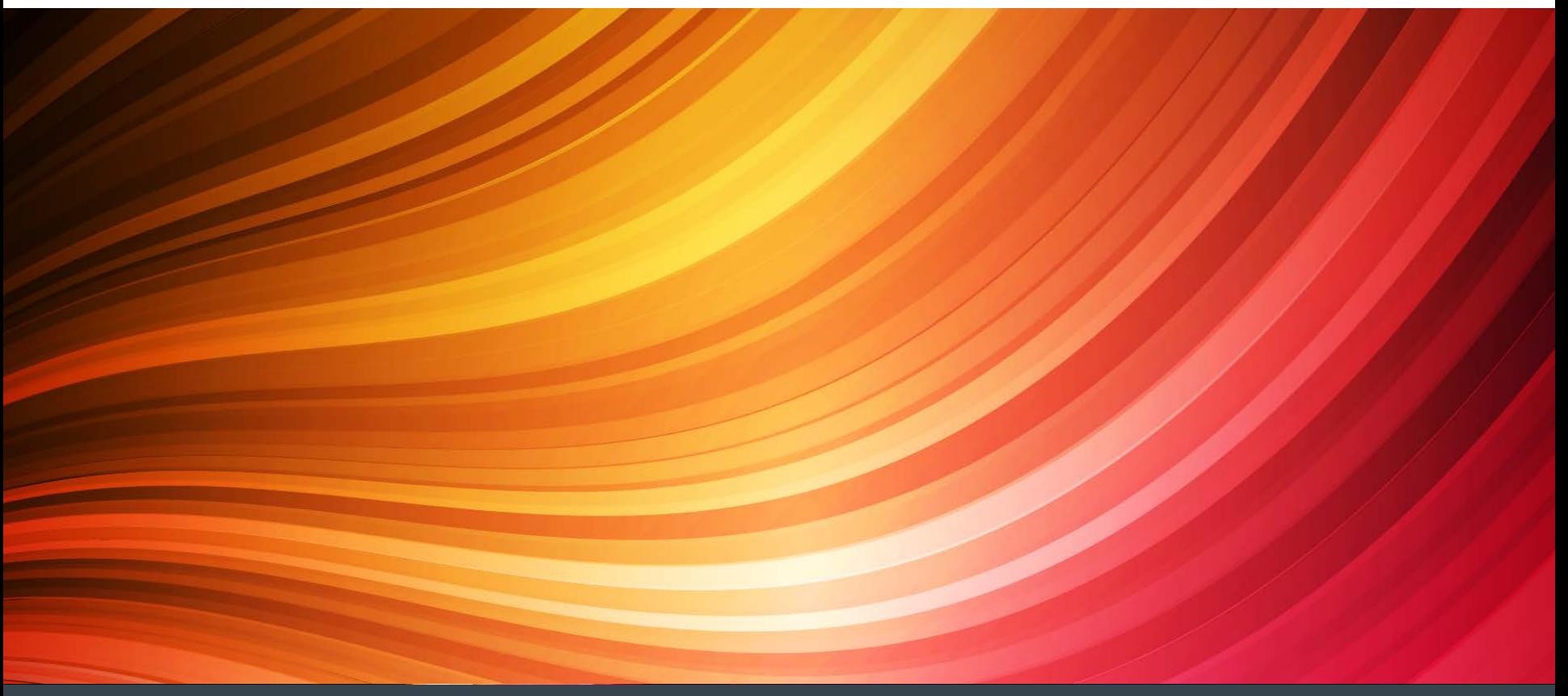

# "Designed to be human-readable"

# Enable configuration management and "orchestration"

# See the "ansible-examples" directory for example playbooks

# A good idea to keep these in source control # Can build up a tree of reusable, modular parts and pieces # Doesn't have to be one big, single file (though can be).

# Written in YAML

# Each playbook has a list of 'plays' # Each play has a list of 'tasks' # Plays are mapped to a group of hosts as a "role".

# Invoked with the ansible-playbook command

# Basic example…

```
- hosts: dns-servers
  tasks:
```
 - name: Ensure BIND is installed yum: pkg=bind-9.5.4 state=present

```
 - name: Put the BIND config in place
   template:
     src=/templates/named.conf.j2
     dest=/etc/named.conf
     validate=/usr/sbin/named-checkconf
```

```
 - name: Copy BIND zones into place
   synchronize:
     archive=yes
     delete=yes
     dest=/var/named
     src=/files/var/named
     rsync_path="sudo rsync"
```
- name: Make sure BIND is running, and starts at boot service:
	- name=named enabled=yes state=started

```
- hosts: dns-servers <-- Can use 'patterns' here as with ad-hoc
  tasks:
  - name: Ensure BIND is installed
    yum: pkg=bind-9.5.4 state=present
  - name: Put the BIND config in place
    template:
      src=/templates/named.conf.j2
      dest=/etc/named.conf
      validate=/usr/sbin/named-checkconf
  - name: Copy BIND zones into place
    synchronize:
      archive=yes
      delete=yes
      dest=/var/named
      src=/files/var/named
      rsync_path="sudo rsync"
  - name: Make sure BIND is running, and starts at boot
    service:
      name=named
       enabled=yes
       state=started
```

```
© 2014 Adobe Systems Incorporated. All Rights Reserved.
```

```
- hosts: dns-servers
  tasks:
  - name: Ensure BIND is installed <-- Human-readable task names
    yum: pkg=bind-9.5.4 state=present
  - name: Put the BIND config in place
    template:
       src=/templates/named.conf.j2
       dest=/etc/named.conf
       validate=/usr/sbin/named-checkconf
  - name: Copy BIND zones into place
     synchronize:
       archive=yes
       delete=yes
       dest=/var/named
       src=/files/var/named
       rsync_path="sudo rsync"
  - name: Make sure BIND is running, and starts at boot
    service:
       name=named
       enabled=yes
```
state=started

```
- hosts: dns-servers
  tasks:
```
 - name: Ensure BIND is installed yum: pkg=bind-9.5.4 state=present

```
 template: invocation. Tasks run
 src=/templates/named.conf.j2 sequentially in each play.
  validate=/usr/sbin/named-checkconf
```

```
 - name: Copy BIND zones into place
   synchronize:
     archive=yes
     delete=yes
     dest=/var/named
     src=/files/var/named
     rsync_path="sudo rsync"
```
- name: Make sure BIND is running, and starts at boot service:
	- name=named enabled=yes state=started

- name: Put the BIND config in place  $\leq -$  Tasks are each just a module dest=/etc/named.conf and are designed to be idempotent

### Ansible Playbooks – Play-level and task-level options

```
hosts: dns-servers
 remote_user: named # User to run the play as (also can define per-task)
 # Other play-level options, variables go here
 tasks:
 - name: Ensure BIND is installed
   # Task-level options go here
   yum: 
    ...
hosts: web-servers # Start the next 'play' here...
  ...
```
### And we can start to see how we might orchestrate our entire infrastructure... ### We can make certain playbooks for configuration management, and others for ### system processes, deployments, maintenance tasks, etc. ### As well as continue to use it for ad-hoc commands

#### Ansible Playbooks – Facts and Variables

# Variables can be defined in Inventory: [db-servers] db1.example.com ansible\_ssh\_port=2222

```
[db-servers:vars]
git_host=git1.site.example.com
```

```
# Or in Playbooks:
-hosts: memcached-servers
 vars:
    memcached-port: 11214
    max_con: 100
```

```
# Or inside included Files / Roles
/etc/ansible/inventory
/etc/ansible/host_vars/www1.example.com
/etc/ansible/group_vars/db-servers
/etc/ansible/group_vars/web-servers
```
# Variables also come from discovered facts ansible <target> –m setup

```
# You can put your own facts in /etc/ansible/facts.d
# Format files here in
```
- # INI format,
- # or JSON format,
- # or JSON-generating executables

```
# Pass in vars from the command-line (K,V, quoted JSON, YAML)
Ansible –-extra-vars "var1=value1 var2=value2"
Ansible --extra-vars "@var_file.json"
Ansible --extra-vars "@var_file.yml"
```
# Variables also come from facter or ohai, if installed # They're prefixed with facter\_ and ohai\_, respectively.

```
# Register variables (variables from command-output)
tasks:
   shell: /usr/bin/some_command.pl
   register: some_variable
   # Now available as {{ some_variable }} elsewhere in the play
```

```
# Jinja2 filters can be applied to variables
# As well as others provided by Ansible. E.g., 
{{ my_var | to_nice_json }}
   {my\_var} | to_nice_yaml }}
\{\{\} list | unique \}}
\{\{\l{list} \mid \text{union}(\text{other})list \} \}
\{ \} path | basename \}# Lot's of other useful stuff here
```
# Allows you to store sensitive bits (variables) in encrypted # files, host vars, group vars, even task lists...

# Create a new encrypted file # Will launch \$EDITOR and allow you to edit the content ansible-vault create my\_secret\_vars.yml

# Later edits to the file ansible-vault edit my\_secret\_vars.yml

# Encrypt an existing file ansible-vault edit my other vars.tml

# Decrypt an encrypted file ansible-vault decrypt vars.yml

# Use a playbook which references the encrypted vars ansible-playbook --ask-vault-pass

# # Your prayers appreciated...

### Ansible Playbooks – Homework

- # Conditionals
- # Loops
- # Includes

# Ansible – Playbooks – Full Orchestration

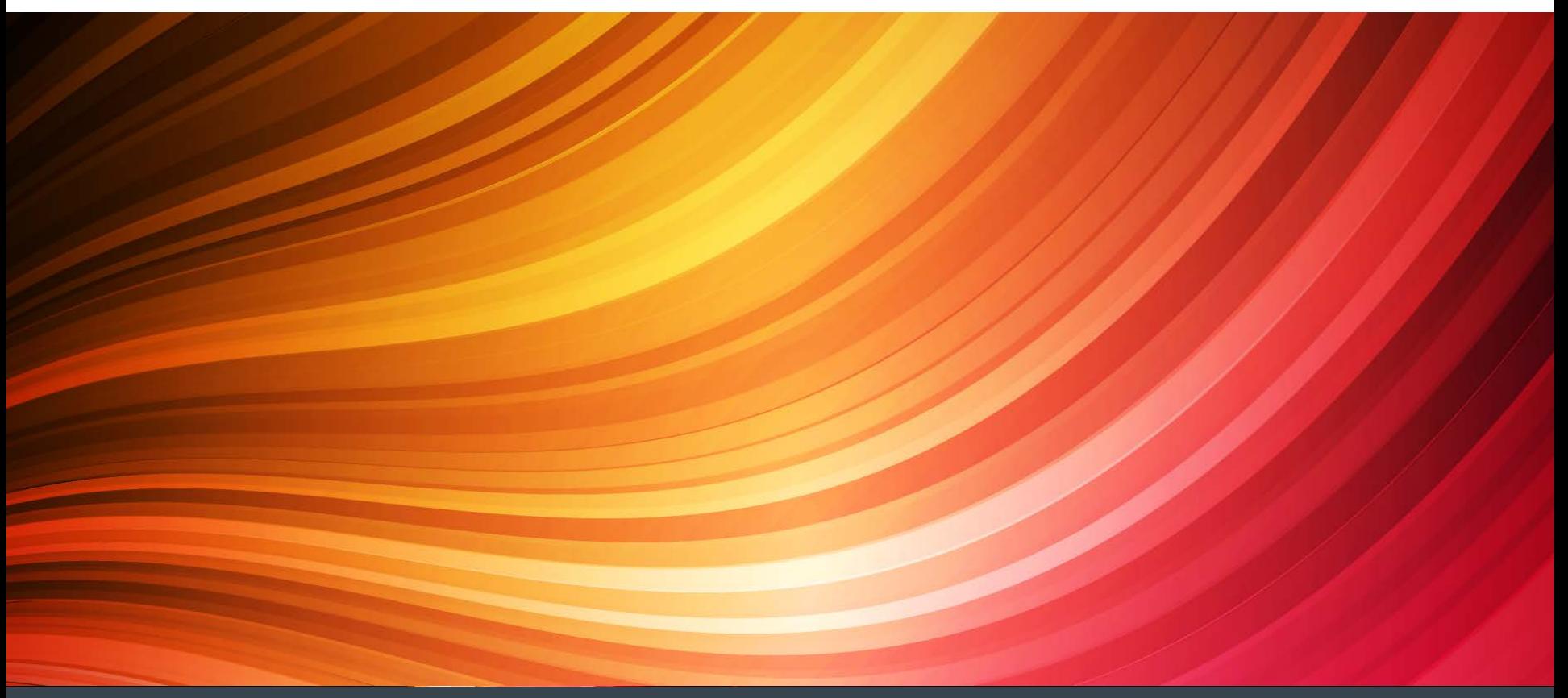

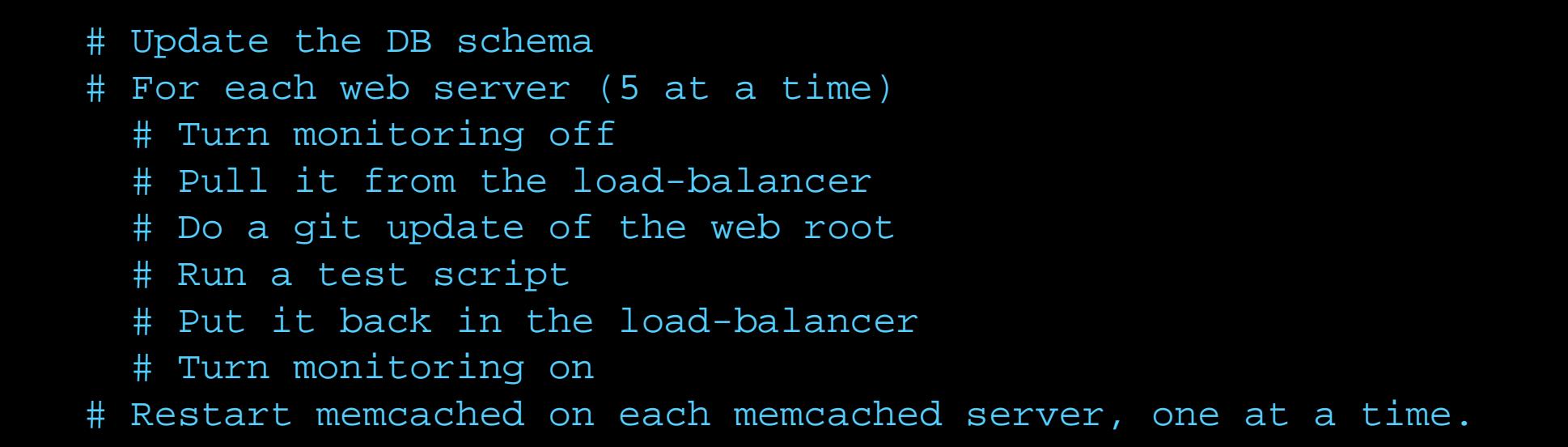

# We'll look at a playbook, but # DEMO left as an exercise for the reader...

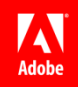

# Ansible – Other stuff

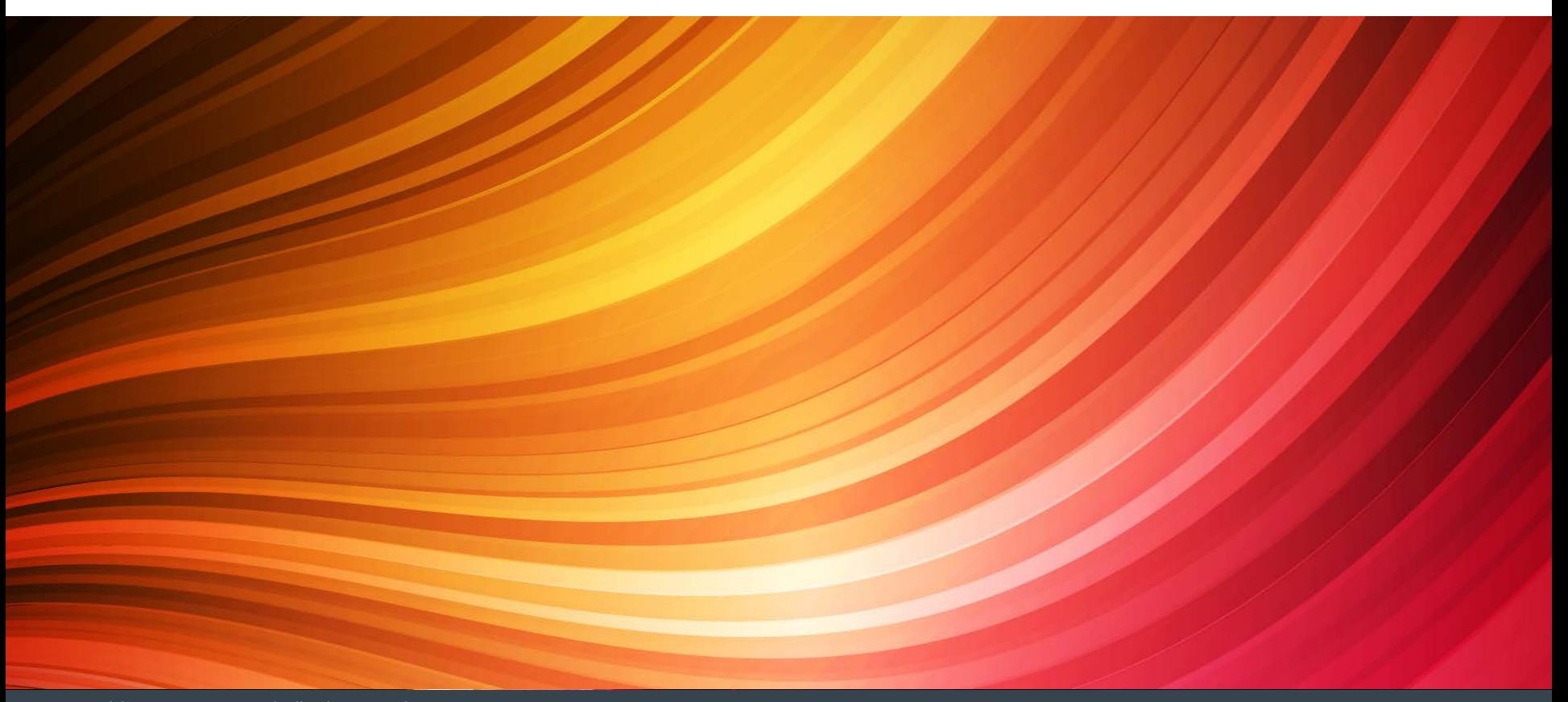

#### Recommended Directory layout

http://docs.ansible.com/playbooks\_best\_practices.html#directory-layout

### Extending Ansible

- Anisble API
	- Build applications using Ansible as a library
- Dynamic Inventory Sources
- Modules
- Plugins
	- Connection types (ssh, paramiko, etc.,)
	- Vars, Filters, Lookups, etc.

## Thank you!

- Daniel Hanks
- Slides at www.brainshed.com
- @danhanks
- [danhanks@gmail.com](mailto:danhanks@gmail.com)
	- **Feel free to reach out if you have further questions.**

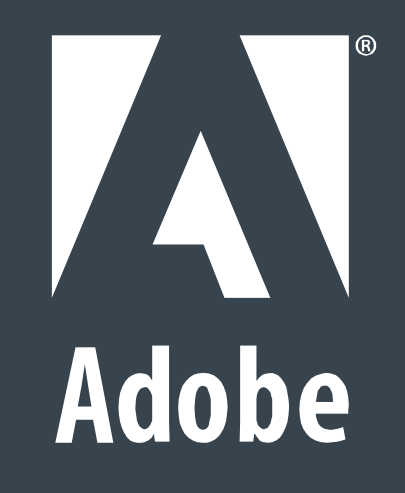